## **Gesprek starten in patiëntcontext**

Vanuit het patiënte overzicht kunt u een gesprek starten over een patiënt. U kunt dan een vraag stellen aan een andere zorgverlener die ook betrokken is bij de behandeling van de patiënt. Het starten van een nieuw gesprek bestaat uit drie stappen.

## **Stap 1:**

- 1. Ga naar het overzicht in VIPLive.
- 2. Klik op de knop 'Start nieuw gesprek'.

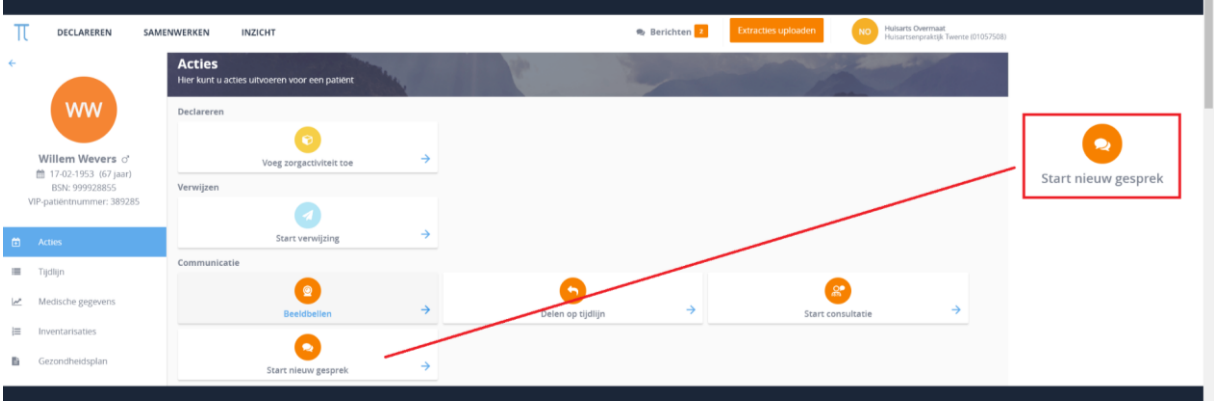

3. Controleer of het gesprek over de juiste patiënt gaat en klik op verder.

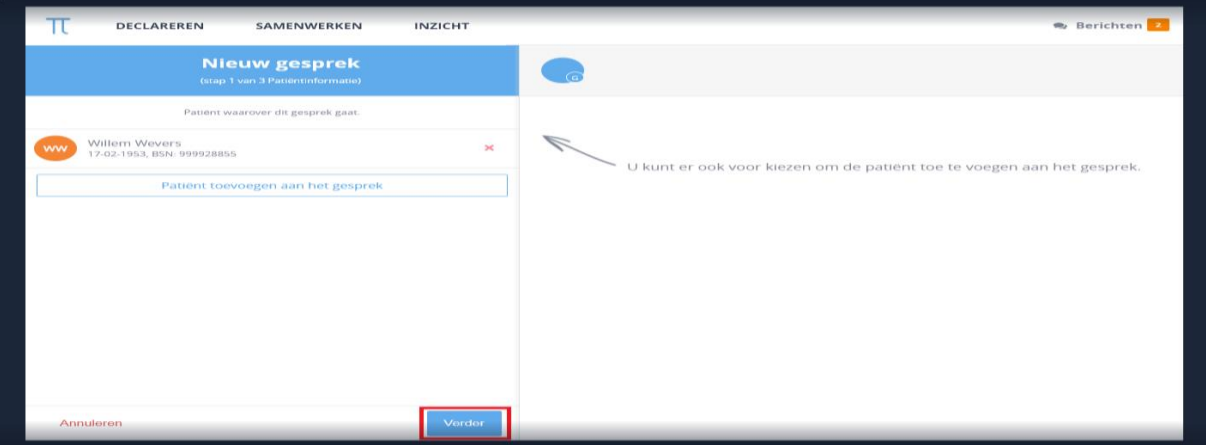

## **Stap 2:**

4. In de tweede stap kunt u de gespreksdeelnemers selecteren en toevoegen. U kunt de deelnemers zoeken op naam, praktijk en functie.

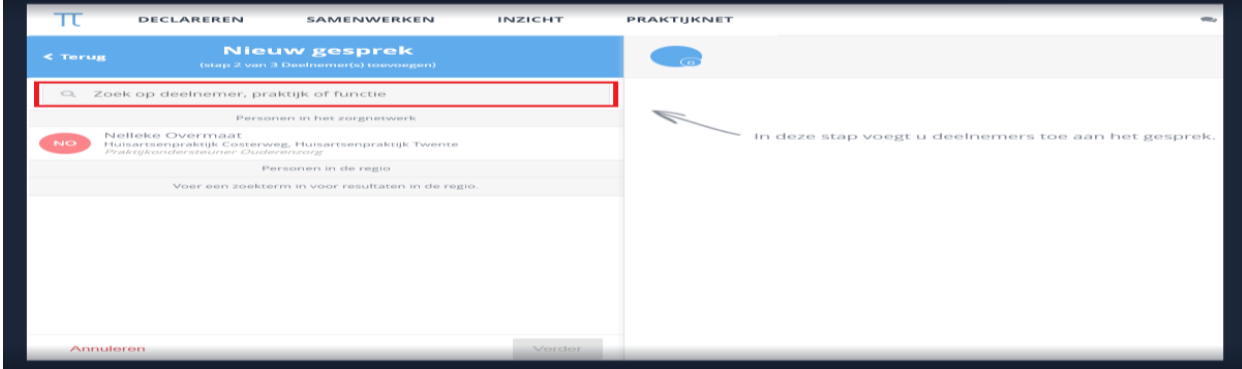

5. Selecteer de deelnemers en klik om verder.

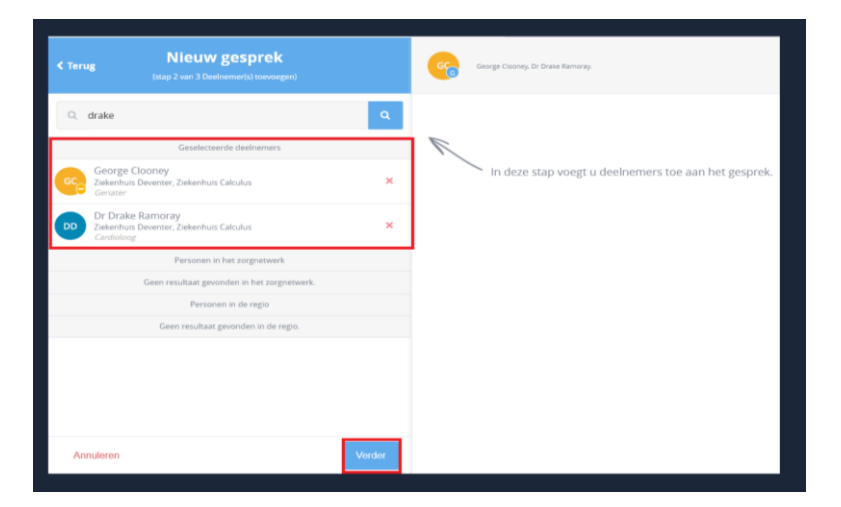

## **Stap 3:**

- 6. Kies een gespreksonderwerp
- 7. Klik op 'Start dit gesprek' om het gesprek te starten.

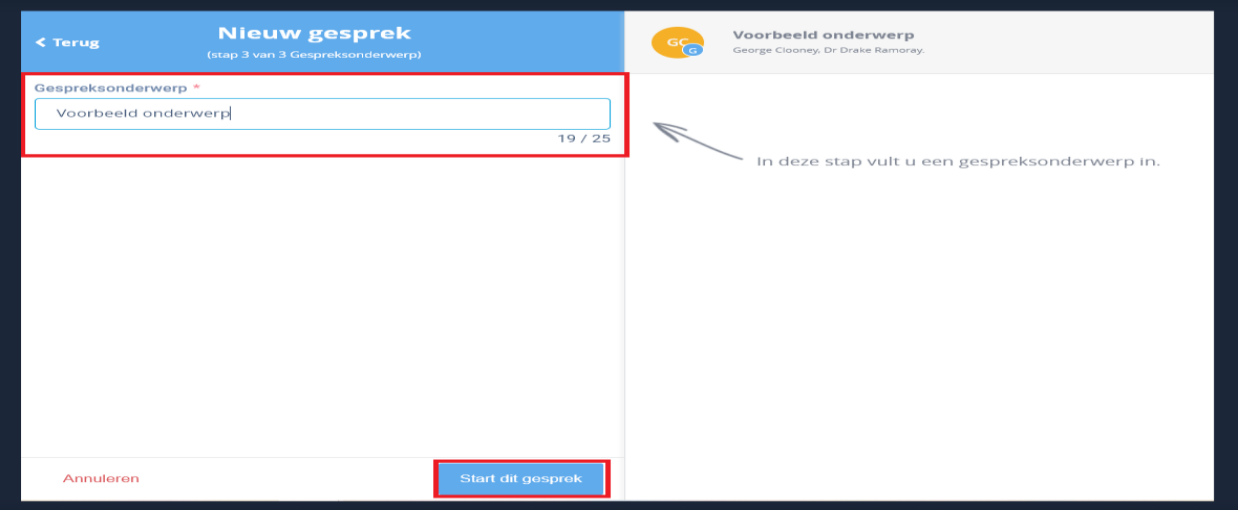